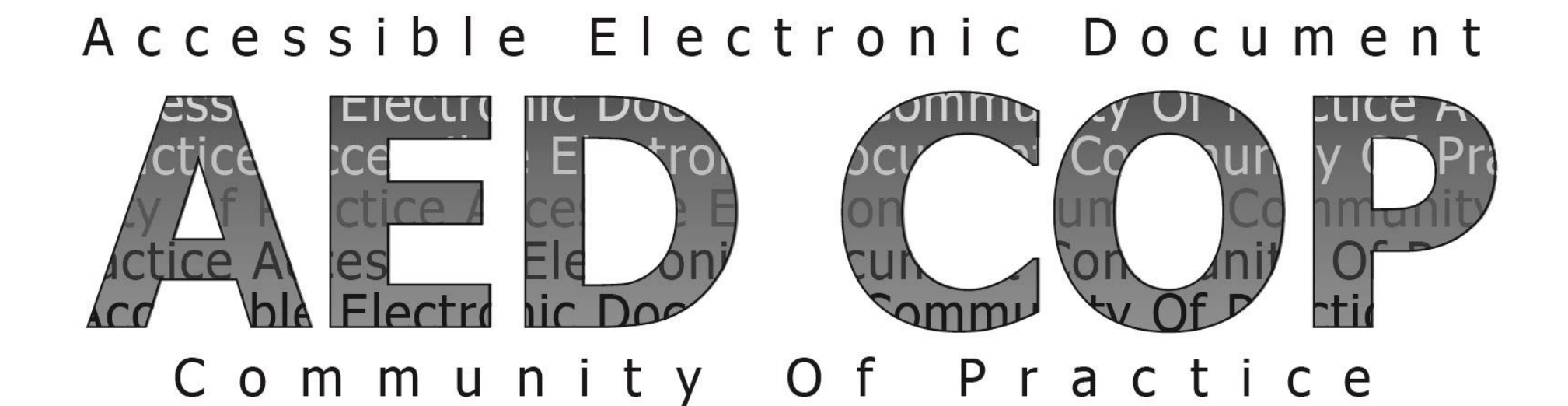

# **DRAFT Section 508 Basic Training PDF (Portable Document Format)**

Version 0.1 September 2015

# **Introduction**

In October 2012, subject matter experts from several federal agencies developed an Accessible Electronic Document Community of Practice (AED COP) with the goal of improving accessible content, advancing the field of accessibility, and creating accessible artifacts reusable across many agencies.

Federal agencies and other institutions create millions of documents each year. Making documents accessible is important so that individuals with disabilities can access information. Individuals with disabilities may include, but are not limited to: Blind or Low Vision, Deaf or Hard of Hearing, Physical Disability and Intellectual Disability.

Assistive technology (AT) is used by individuals to help them understand electronic information. For example, screen readers or text-to-speech software is one tool available and assists individuals who are blind, have low vision, or a learning disability. This technology interprets words on the page and translates them to a computerized voice that reads the information. Accessible documents work in partnership with assistive technology to ensure individuals with disabilities have access to information.

As you share your PDF document, it might be helpful to think about the concept of comparable access. When you adhere to the following accessibility requirements, you are providing a document that allows individuals with disabilities 1) to access the important information that you are publishing and 2) to gain access to information in a comparable way as their non-disabled peers.

#### **About the Draft Section 508 Basic Testing Guide – PDF**

This document contains the minimum requirements to test whether a PDF document is Section 508 accessible and acceptable for posting to a website. This information includes how to inspect your PDF using Adobe Acrobat XI professional.

This document does NOT contain information on how to author accessibly. However, it is a best practice to test your source document in the authoring tool (such as MS Word or Adobe InDesign) prior to testing the PDF in Adobe Acrobat XI Professional. For other AED COP Section 508 Basic Authoring and Testing Guides, visit

[http://www.section508.gov/content/learn/best-practice-library.](http://www.section508.gov/content/learn/best-practice-library)

Please send review comments and feedback to **Holly.Anderson@ed.gov.** 

# **There are 5 preconditions and 19 requirements devided into 6 categories**

**[Preconditions](#page-5-0)** 

- A. [PDF Portfolio](#page-5-1)
- B. [Adobe LiveCycle](#page-6-0)
- C. [Tagged PDF](#page-7-0)
- D. [Scripts](#page-8-0)
- E. [Scanned Document](#page-9-0)

# [Document Properties](#page-10-0)

- 1. [Scanned Pages](#page-10-1)
- 2. [Descriptive Filename](#page-11-0)
- 3. [Assistive Technology Access](#page-12-0)
- 4. [Document Language](#page-13-0)

# [Structure Tags](#page-14-0)

- 5. [Tags](#page-14-1)
- 6. [Decorative Content](#page-15-0)
- 7. [Headers, Footers &Watermarks](#page-16-0)
- 8. [Headings](#page-17-0)
- 9. [Lists](#page-18-0)
- 10. [Section Language](#page-19-0)

**[Objects](#page-20-0)** 

- 11. [Images](#page-20-1)
- 12. [Data Tables](#page-21-0)
- 13. [Links and Controls](#page-24-0)
- 14. [Forms](#page-25-0)

[Color](#page-26-0)

- 15. [Color and Other Sensory](#page-26-1)  **[Characteristics](#page-26-1)**
- 16. [Color Contrast](#page-27-0)

# [Miscellaneous](#page-28-0)

- 17. [Audio, Video and Multimedia](#page-28-1)
- 18. [Flashing Objects](#page-29-0)
- 19. [Alternative Accessible Version](#page-29-1)

### **This document does NOT cover:**

- PDFs produced from Adobe LiveCycle (See Precondition B)
- PDFs without Tags (See Precondition C)
- PDFs with Scripts (See Precondition D)

#### **A. PDF Portfolio**

<span id="page-5-1"></span><span id="page-5-0"></span>A PDF Portfolio is a collection of documents combined into one PDF file. Collections may include a variety of document types, like PDF and MS Word. Each document must be tested separately and with the appropriate test process.

#### **Example**

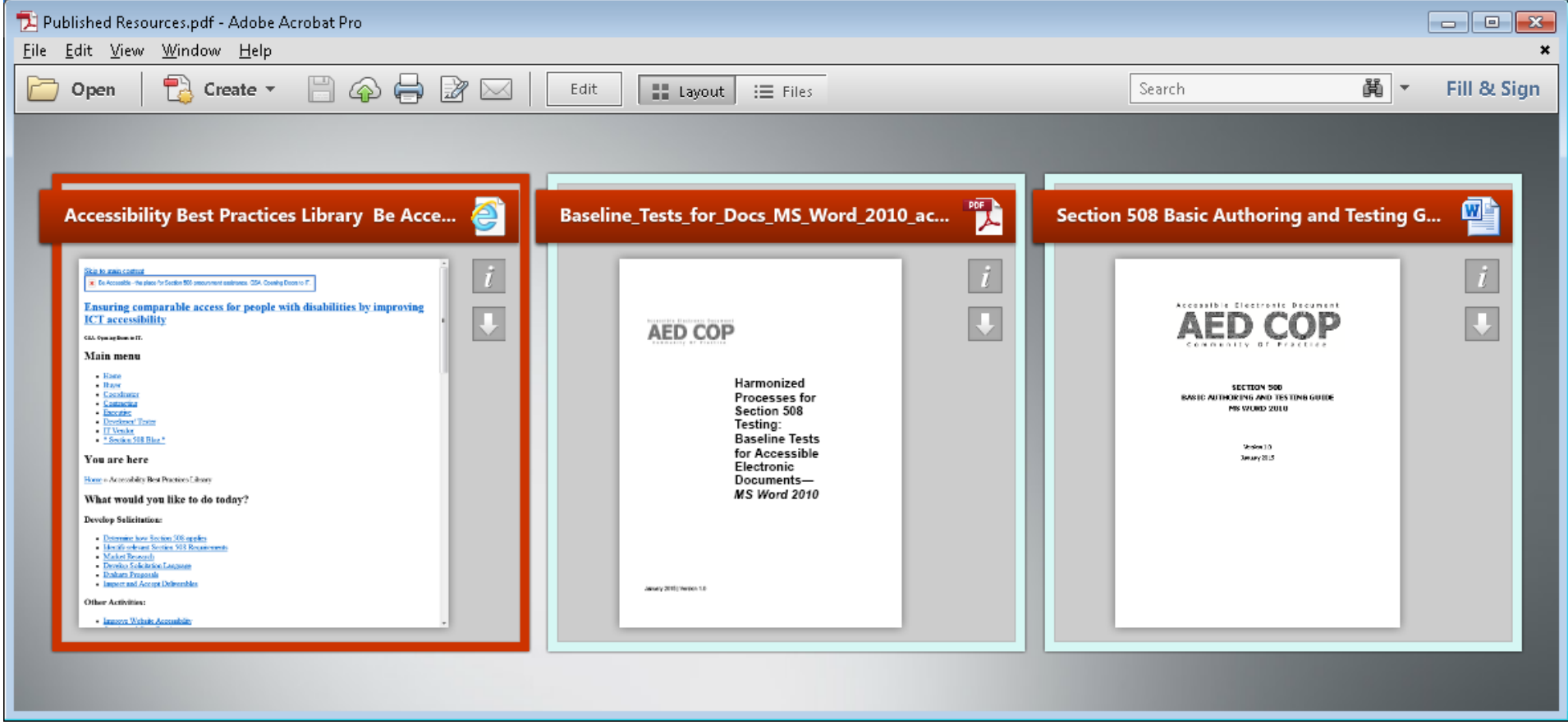

#### **B. Adobe LiveCycle**

<span id="page-6-0"></span>You cannot verify the accessibility of Adobe LiveCycle documents in Adobe Acrobat Professional.

#### **Example**

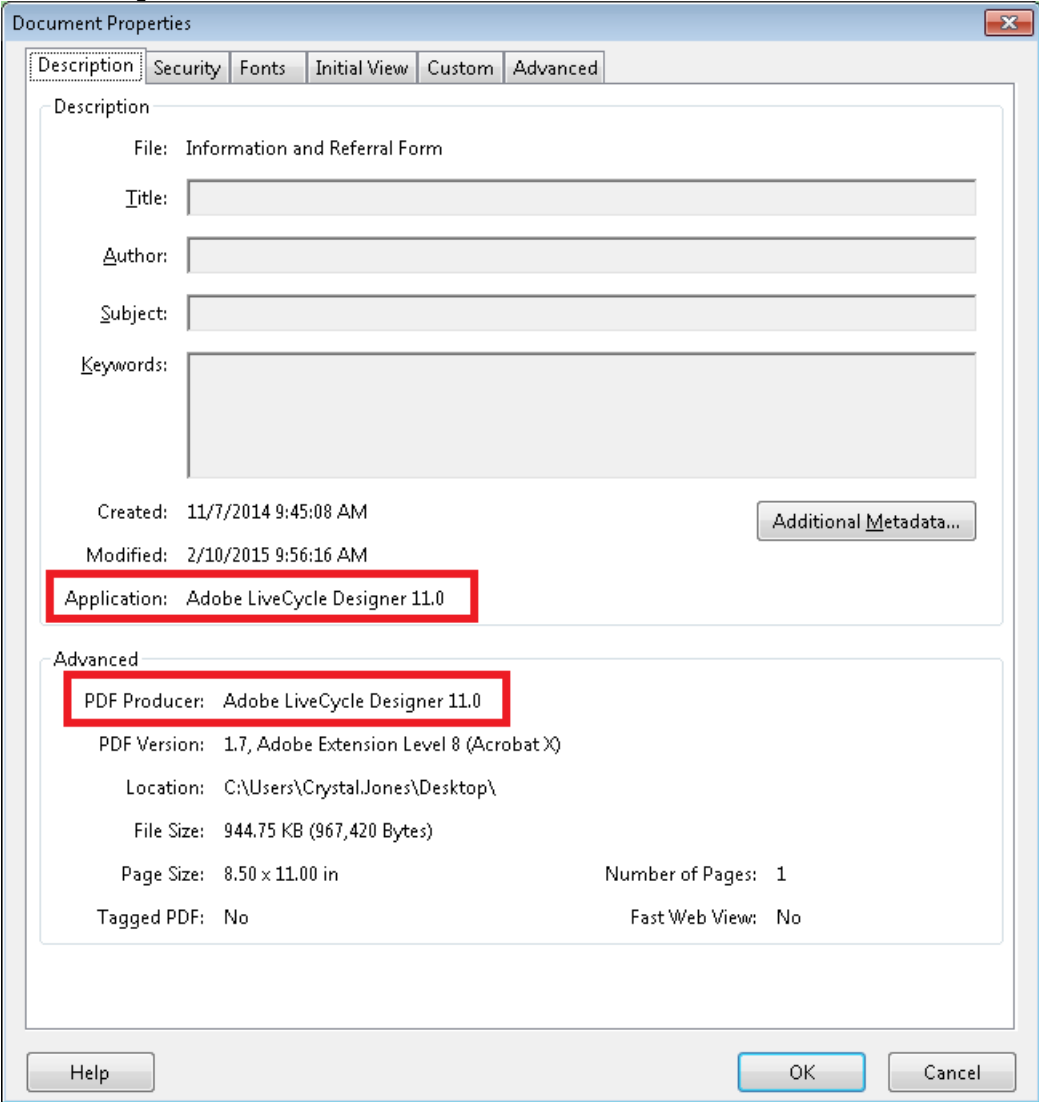

#### **C. Tagged PDF**

<span id="page-7-0"></span>To check for Section 508 accessibility, the document must be a "Tagged PDF."

#### **Example**

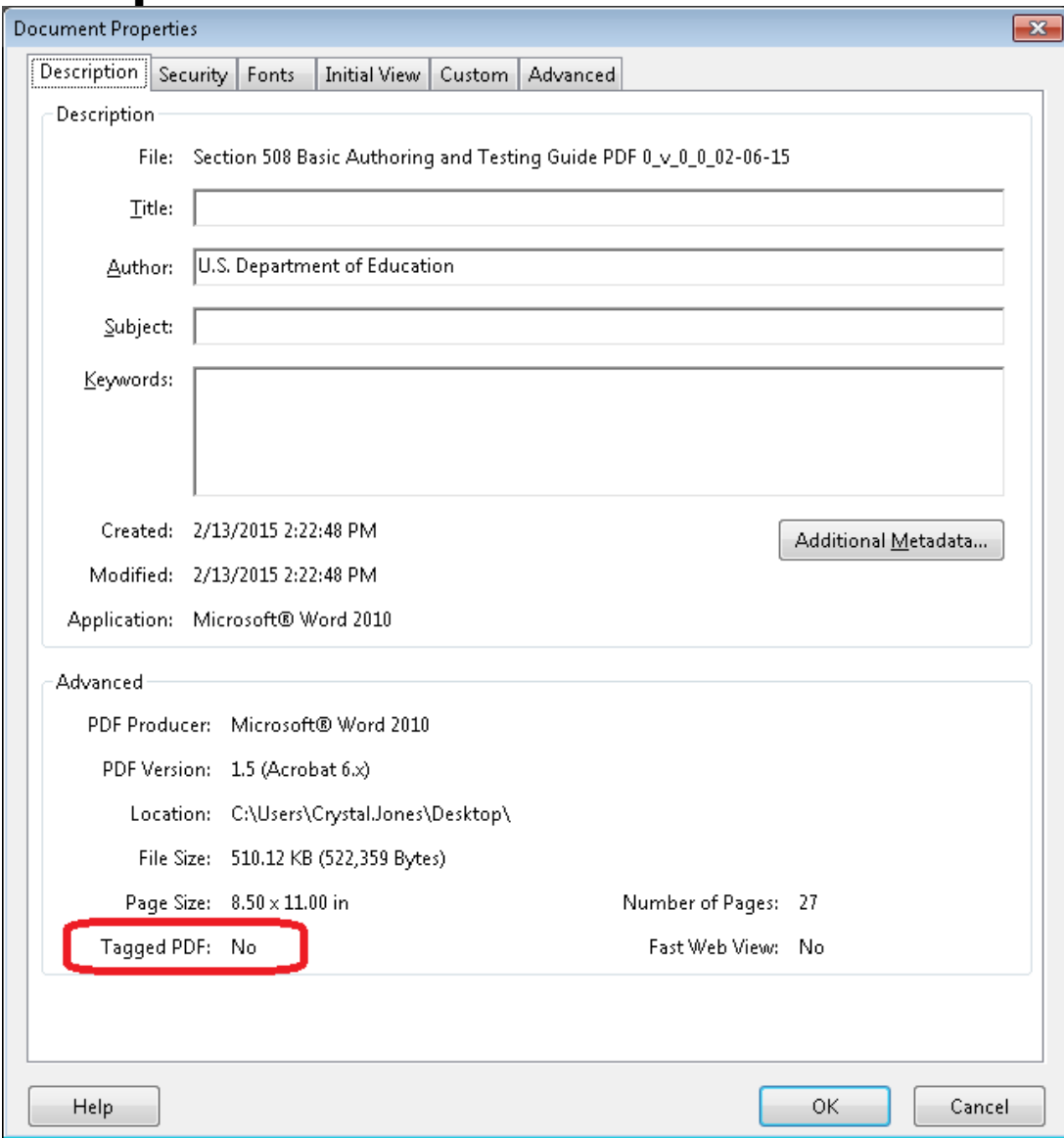

# **D. Scripts**

<span id="page-8-0"></span>Adding programming (Scripts) to a document effectively turns it into a software application. Software applications should be tested using software testing methods.

# **Example**

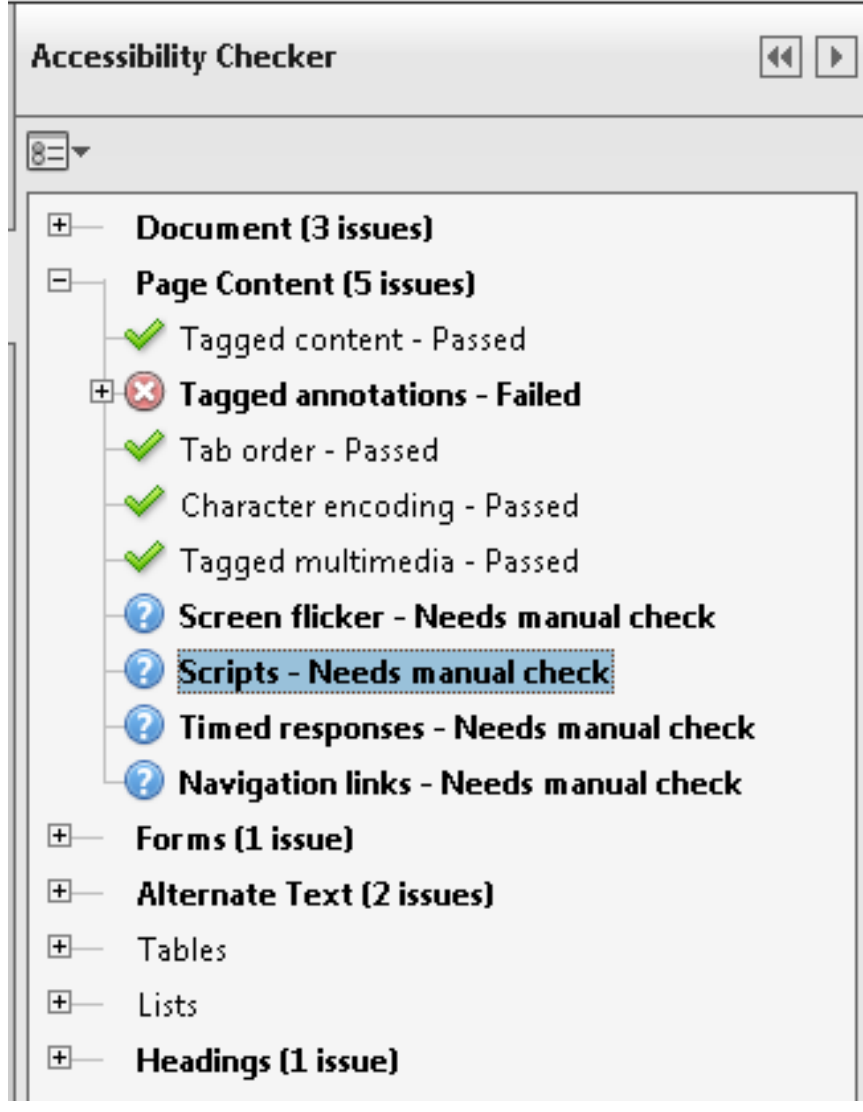

## **E. Scanned Document**

<span id="page-9-0"></span>Because of software limitations, scanned documents require additional steps to ensure accessibility. If you need to distribute a scanned document, then first consult your agency's scanned document policy.

#### **Example**

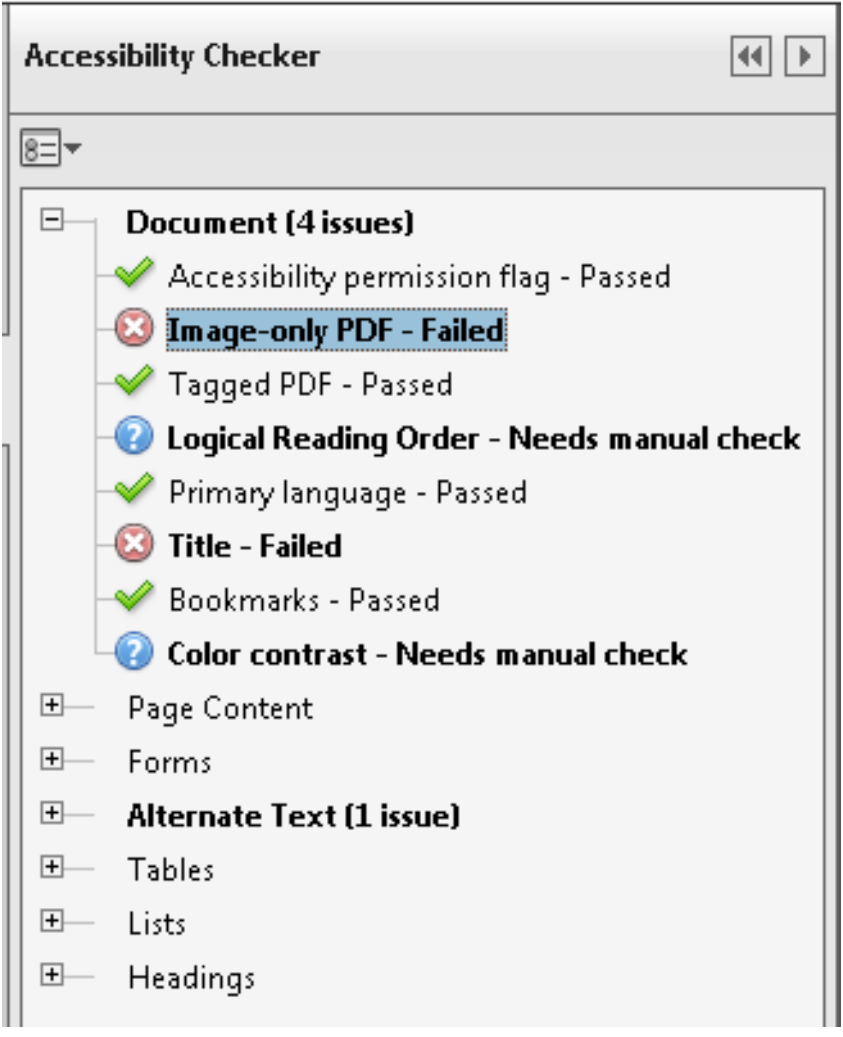

#### **1. Scanned Pages**

<span id="page-10-1"></span><span id="page-10-0"></span>All or part of a PDF may be compiled from scanned pages. When you see a scanned page, you are actually looking at a picture of the original page. Screen readers cannot infer meaning from just a picture, so these pages must be accompanied by text. Optical Character Recognition software may be used to recognize the text in the PDF and embed this text into the page. Make sure the texts match.

# **Inaccessible Example**

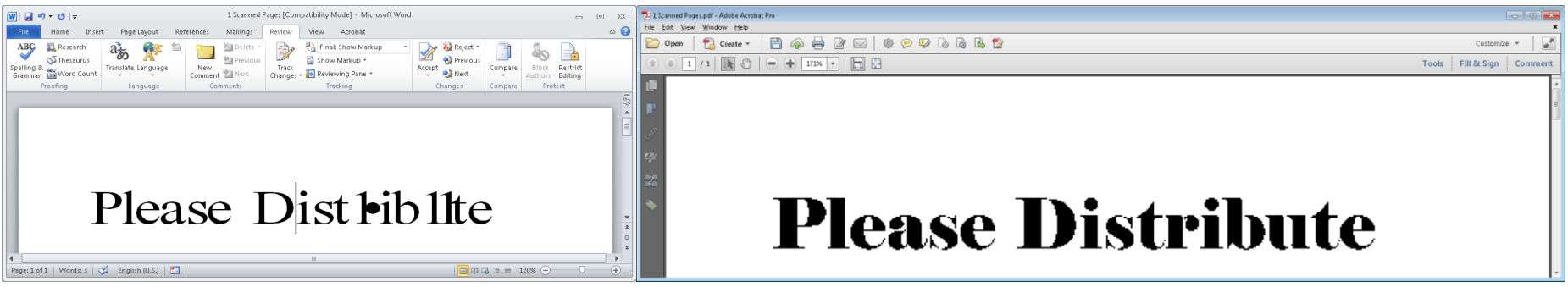

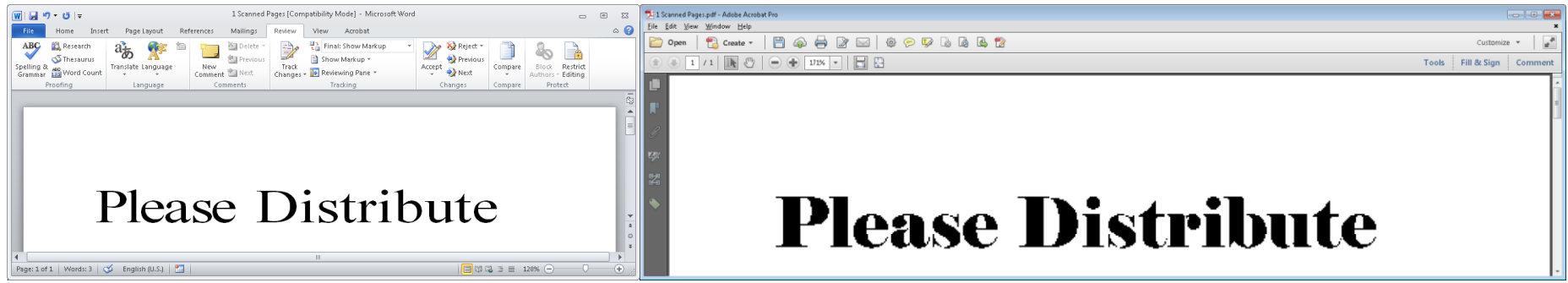

### **2. Descriptive Filename**

<span id="page-11-0"></span>A descriptive filename that identifies the document or its purpose helps everyone (including people with disabilities) locate, open, and switch between documents.

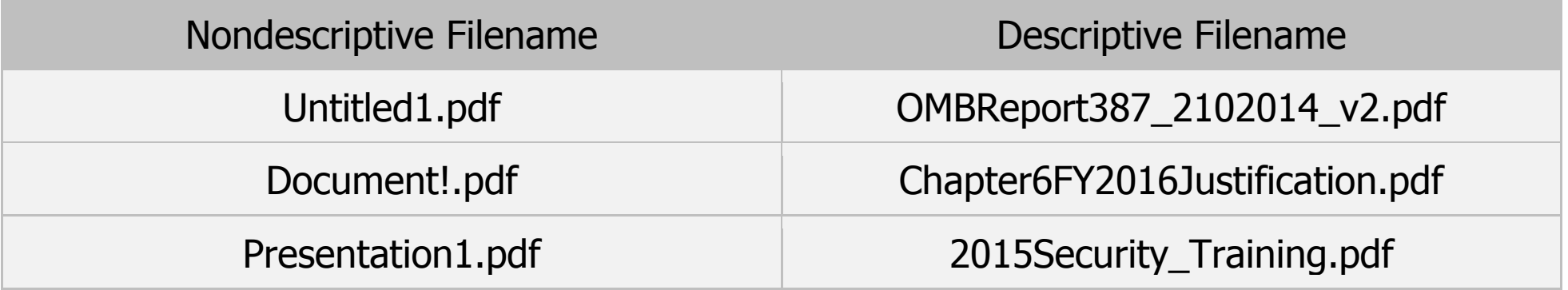

#### **Accessible Example**

Let's use this document.

### **3. Assistive Technology Access**

<span id="page-12-0"></span>Security settings can prevent users from changing content and enable features, like saving form data; however, these security settings may block AT access to content.

### **Accessible Example**

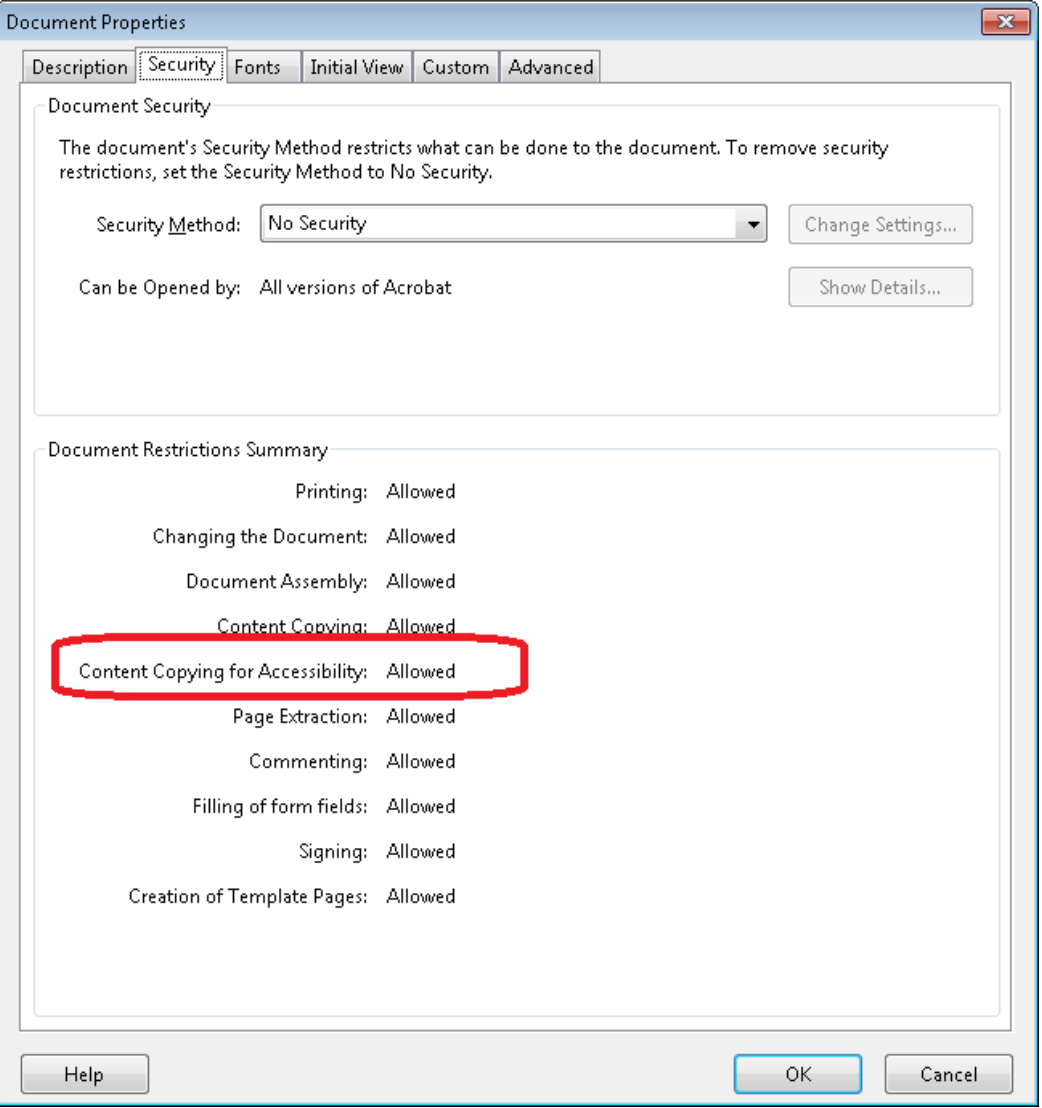

#### **4. Document Language**

<span id="page-13-0"></span>Screen readers access the language setting in Document properties to provide the appropriate pronunciation for the document.

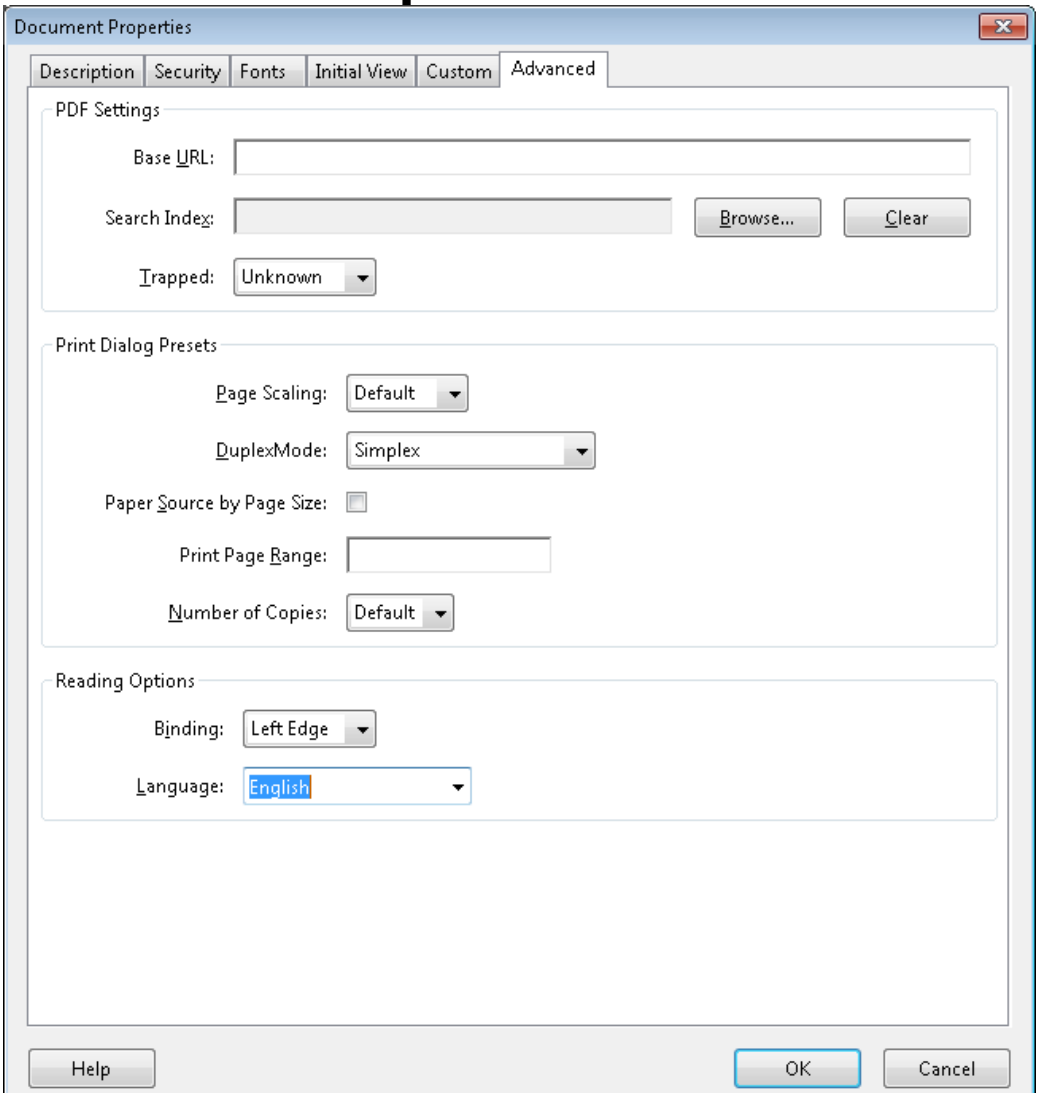

#### **5. Tags**

<span id="page-14-1"></span><span id="page-14-0"></span>Screen readers rely on tags to interpret the document structure (headings, paragraphs, lists, images, data tables, forms, and other objects. All meaningful text and objects must correspond to a tag and the order of tags must follow the visual/logical order.

#### **Inaccessible Example**

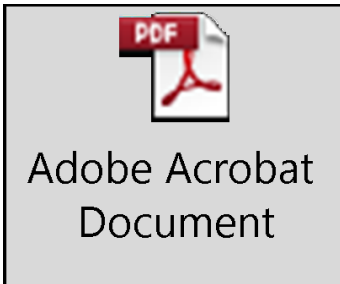

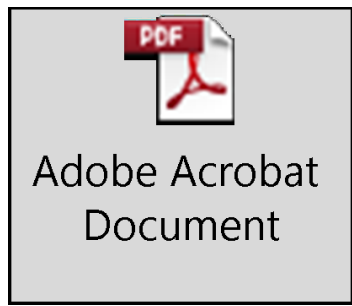

### **6. Decorative Content**

<span id="page-15-0"></span>Decorative content should be set to Artifact, so screen readers can skip over ornamental images and redundant text.

#### **Inaccessible Example**

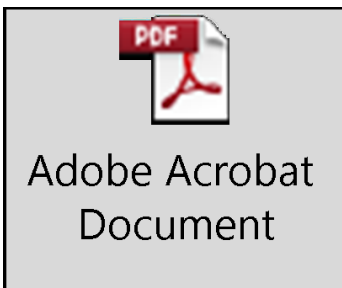

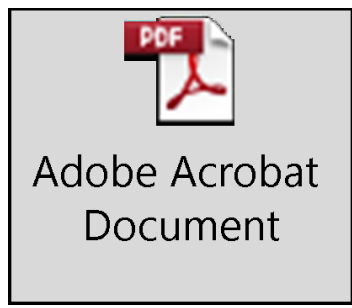

#### **7. Headers, Footers &Watermarks**

<span id="page-16-0"></span>Vital information in headers, footers or watermarks must correspond to a tag at or near the start of the related information or screen readers will skip over it.

#### **Accessible Example**

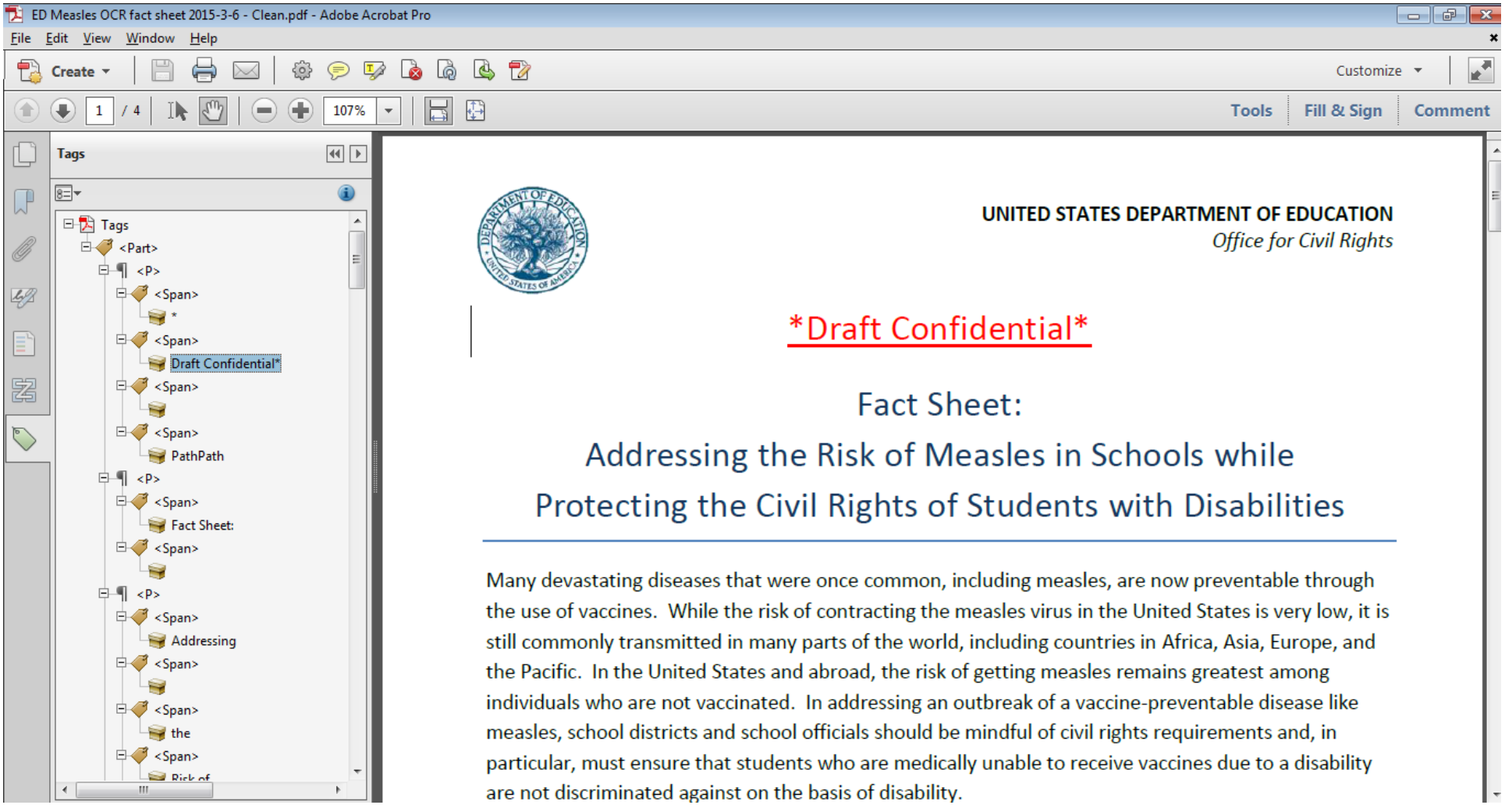

#### **8. Headings**

<span id="page-17-0"></span>Headings are used to break-up content and make finding information easier. AT cannot infer meaning from just formatting, like bold or underline, so:

- 1) Visual headings must correspond to a heading tag and
- 2) Heading tags must match the visual outline.

# **Inaccessible Example**

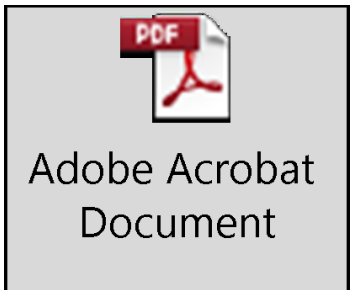

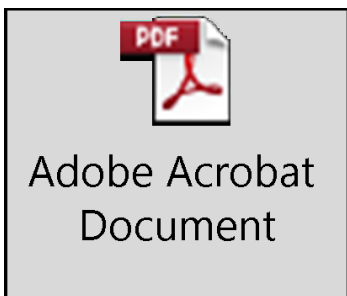

# **9. Lists**

<span id="page-18-0"></span>Screen readers cannot infer meaning from just symbols and indents. List tags create a structure that screen readers can identify.

# **Inaccessible Example**

Bucket List

- 1. Spend at least 6 months traveling around the world.
- 2. Experience a solar eclipse.
- 3. Live in another country for a year.
- 4. Go skydiving.
- 5. Get more buckets.

# **Accessible Example**

Bucket List

- 1. Spend at least 6 months traveling around the world.
- 2. Experience a solar eclipse.
- 3. Live in another country for a year.
- 4. Go skydiving.
- Section 508 Basic Training PDF 19 5. Get more buckets.

#### **10. Section Language**

<span id="page-19-0"></span>When the language of a paragraph differs from the [Document Language,](#page-13-0) s[cree](#page-13-0)n readers access the language in Tag Properties to provide the appropriate pronunciation for the section. You do not have to check the language for proper names, technical terms, or foreign words that have become part of the vernacular.

#### **Inaccessible Example**

Hey diddle diddle,

El gato y el violín, La vaca saltó sobre la luna, El pequeño perro rió para ver tal deporte, Y el plato corrió lejos con la cuchara.

## **Accessible Example**

Hey diddle diddle,

El gato y el violín, La vaca saltó sobre la luna, El pequeño perro rió para ver tal deporte, Y el plato corrió lejos con la cuchara.

#### **11. Images**

<span id="page-20-1"></span><span id="page-20-0"></span>Screen readers cannot infer meaning from images and other objects (pictures, images of text, charts, diagrams, shapes, icons with hyperlinks, etc). Meaningful images must be accompanied by text that describes the purpose or function.

# **Inaccessible Example**

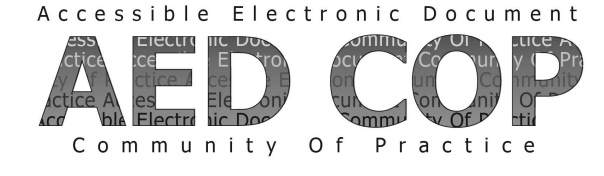

#### **Accessible Example**

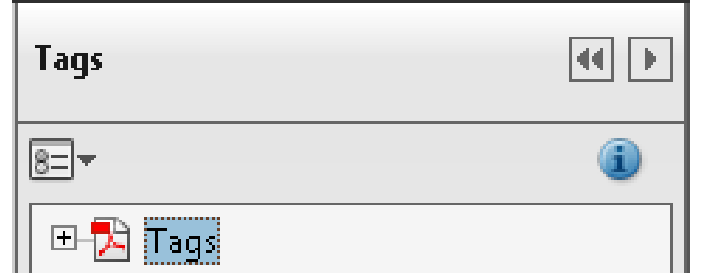

Accessible Electronic Document Community Of Practice

**Figure 1: The Tags Pane** As shown in the picture to the right, this document contains paragraph tags  $(**P**)$ , heading level 1 tags (<H1>), heading level 2 tags (<H2>), and table tags (<Table>).

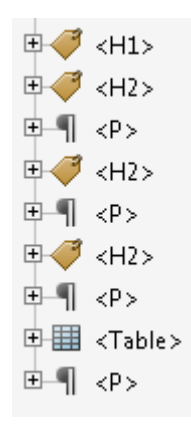

### **12. Data Tables**

<span id="page-21-0"></span>In data tables, header cells are required to describe the data. For AT to interpret this information:

- 1) Data tables must correspond to a table tag <Table>. Images of data tables are not accessible.
- 2) Header cells must be identified with table header cell tags <TH>.
- 3) Complex data tables must have data cells associated with headers cells.

# **12. Data Tables**

#### **Inaccessible Example**

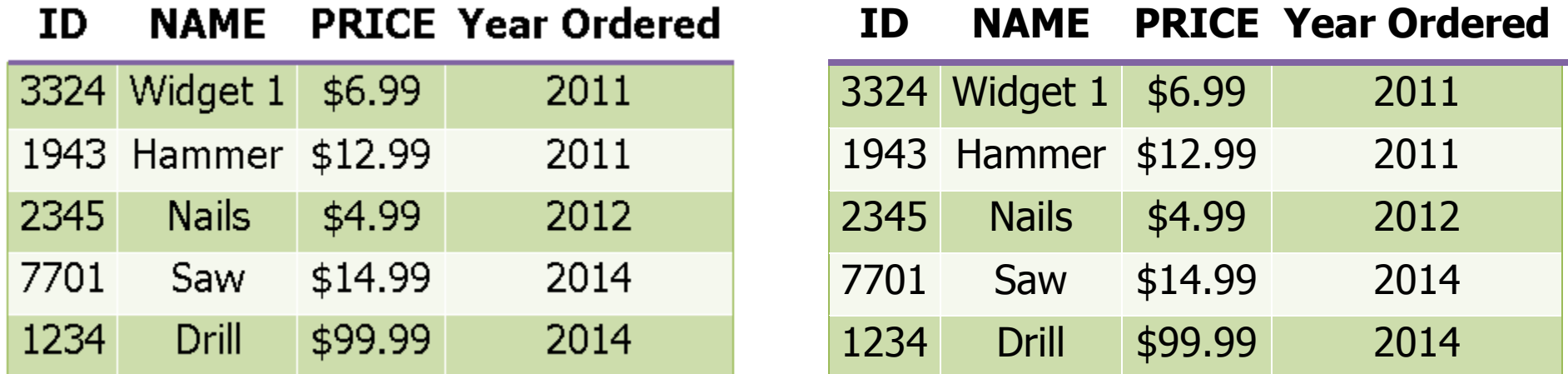

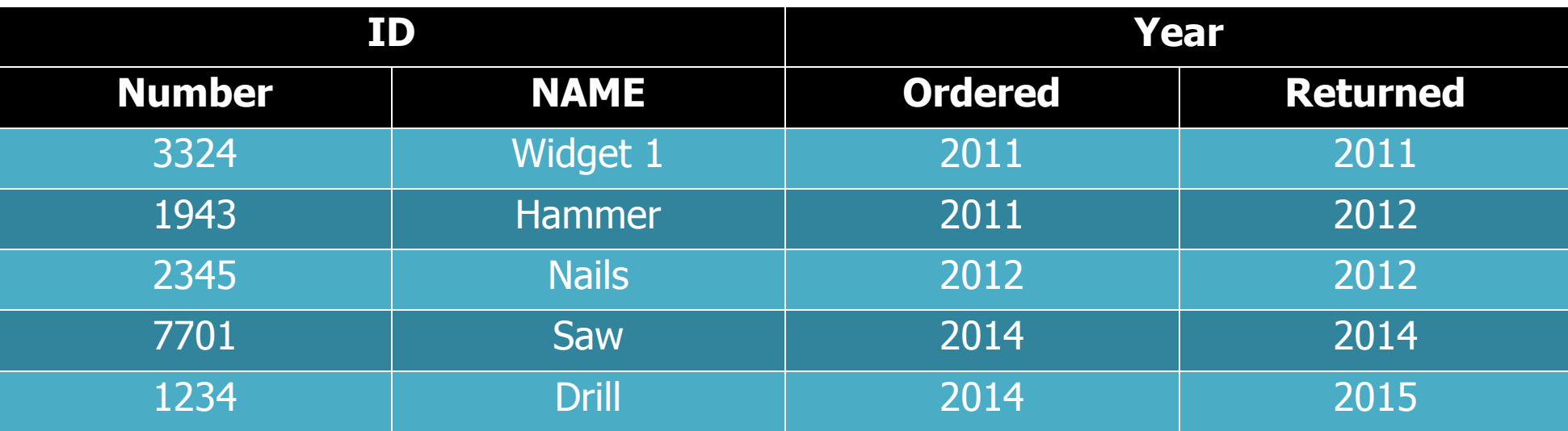

### **12. Data Tables**

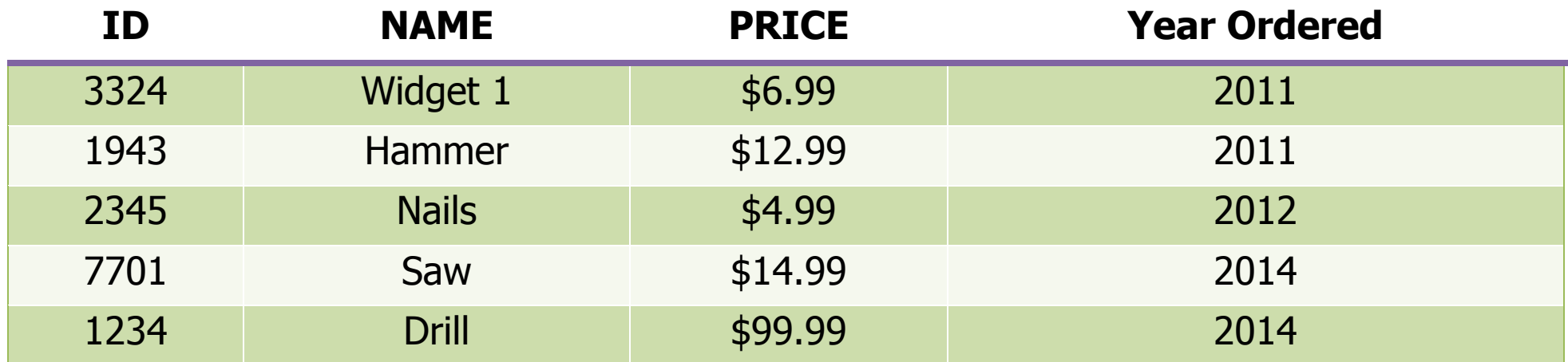

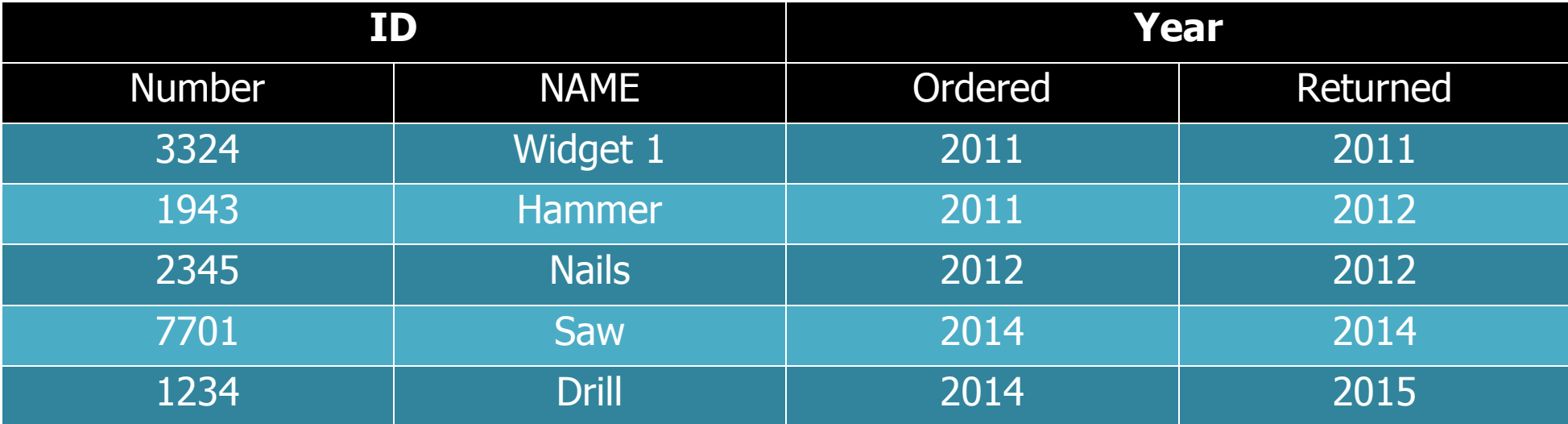

### **13. Links and Controls**

<span id="page-24-0"></span>Links and controls must be:

- 1) Uniquely identified
- 2) Described with the destination, function, and/or purpose in the name or within context.
- 3) In a tab order that matches the visual/logical order of interactive elements (links, controls, and form fields).

#### **Examples of Link Names**

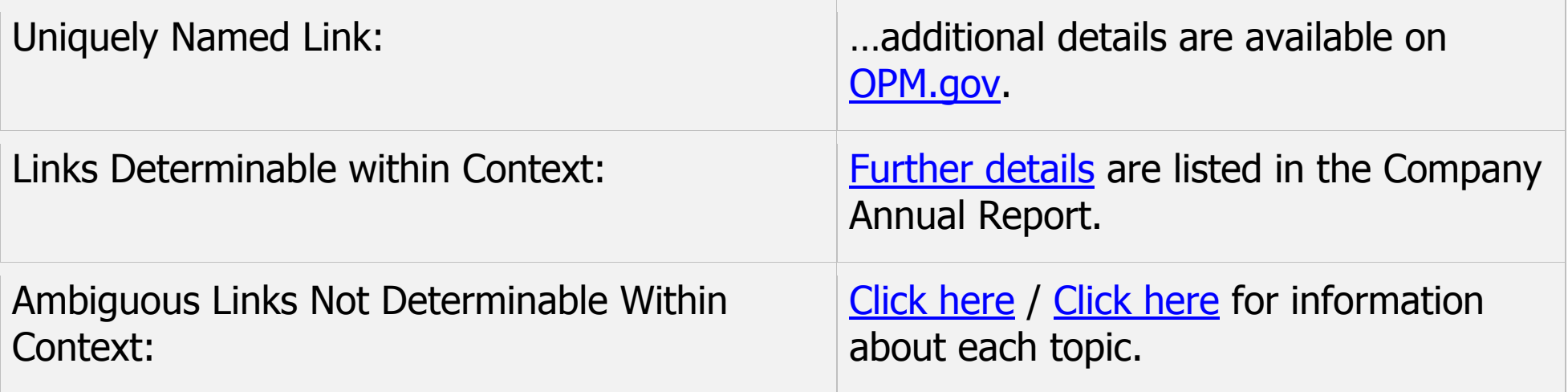

#### **14. Forms**

<span id="page-25-0"></span>In order to correctly and accurately complete a form, it is necessary to follow instructions, directions and cues, as well as enter information in the correct fields. For AT:

- 1) Each form field must have a tooltip and
- 2) The tab order must match the visual order.

# **Inaccessible Example**

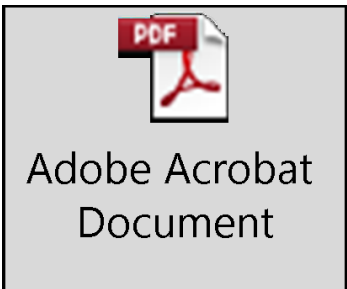

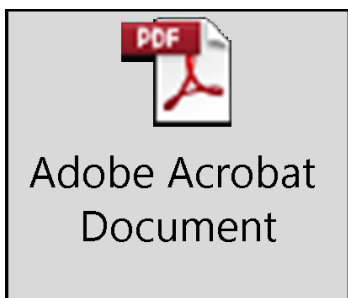

### **15. Color and Other Sensory Characteristics**

<span id="page-26-1"></span><span id="page-26-0"></span>Sensory characteristics (such as color, size, shape, and location) must include text to convey meaning. Without text, individuals who are blind, low vision, or color blind will not have access to comparable information.

# **Inaccessible example**

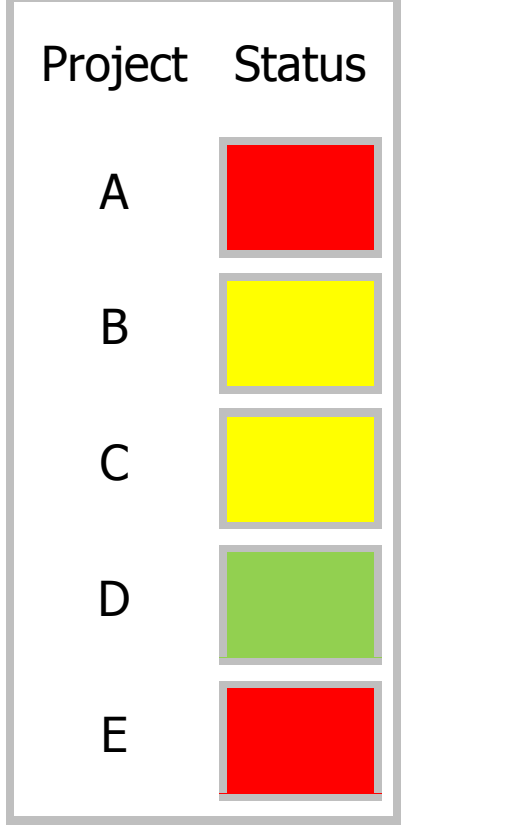

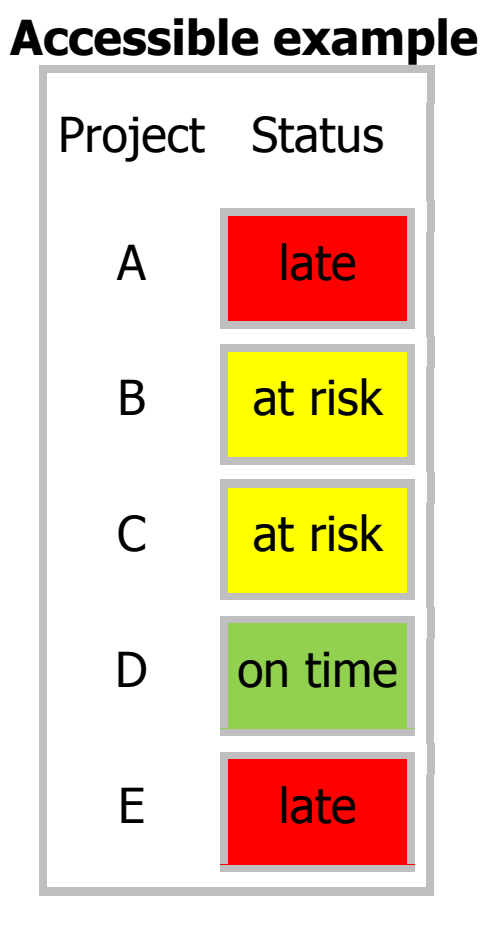

### **16. Color Contrast**

<span id="page-27-0"></span>Having a high level of contrast between foreground and background results in more people being able to see and use the content. The required standards are listed in [Table](#page-27-1)  [1.](#page-27-1)

## <span id="page-27-1"></span>**Table 1: Color contrast ratios by text size or type**

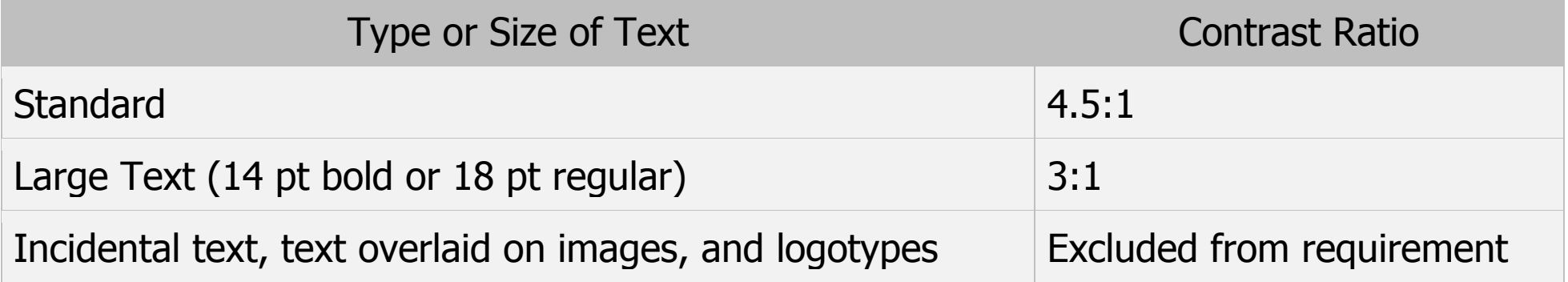

#### **Inaccessible Example**

**Section 1: Contact Information**

#### **Important: Be sure to complete all fields**

#### **Accessible Example**

**Section 2: Account Information**

**Important: Be sure to complete all fields.**

# **17. Audio, Video and Multimedia**

<span id="page-28-1"></span><span id="page-28-0"></span>Audio-only, video-only or multimedia objects that contain meaningful information must have aditional text and/or descriptions, so that individuals with disabilities have comparable access to the content.

# **Table 2: Additional information required listed by object type**

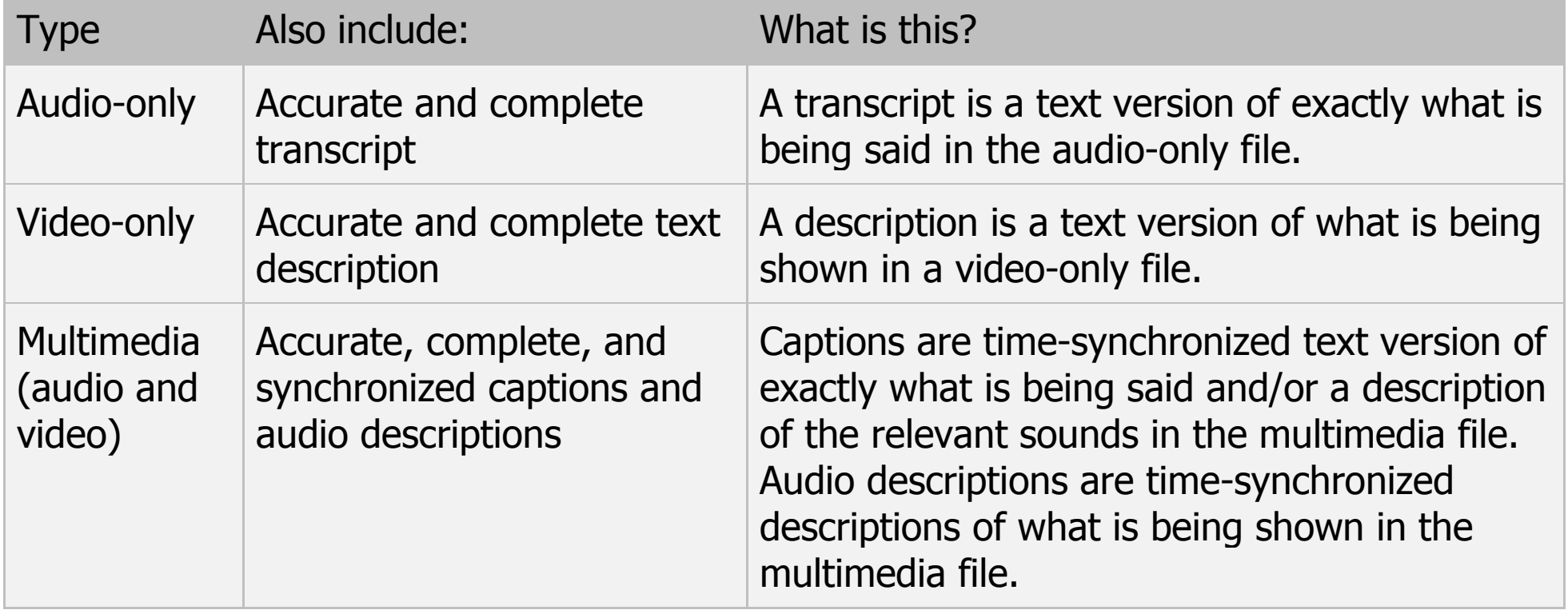

### **18. Flashing Objects**

<span id="page-29-0"></span>Federal agencies do not typically see flashing objects embedded into documents. Since flashing objects may be a public safety issue for individuals with photosensitive epilepsy and there is not typically a compelling business need, flashing objects should be excluded. If you feel you do have a compelling business need, please contact the AT Team for assistance in ensuring your object flashes below 3Hz.

#### **19. Alternative Accessible Version**

<span id="page-29-1"></span>Federal agencies have the goal to produce one accessible document for everyone. However, there may be times when this is not feasible. Therefore, it is recommended that you contact the AT Team to ensure an alternative version is necessary as you are still required to create an alternative version that is accessible, up-to-date and has equivalent content.